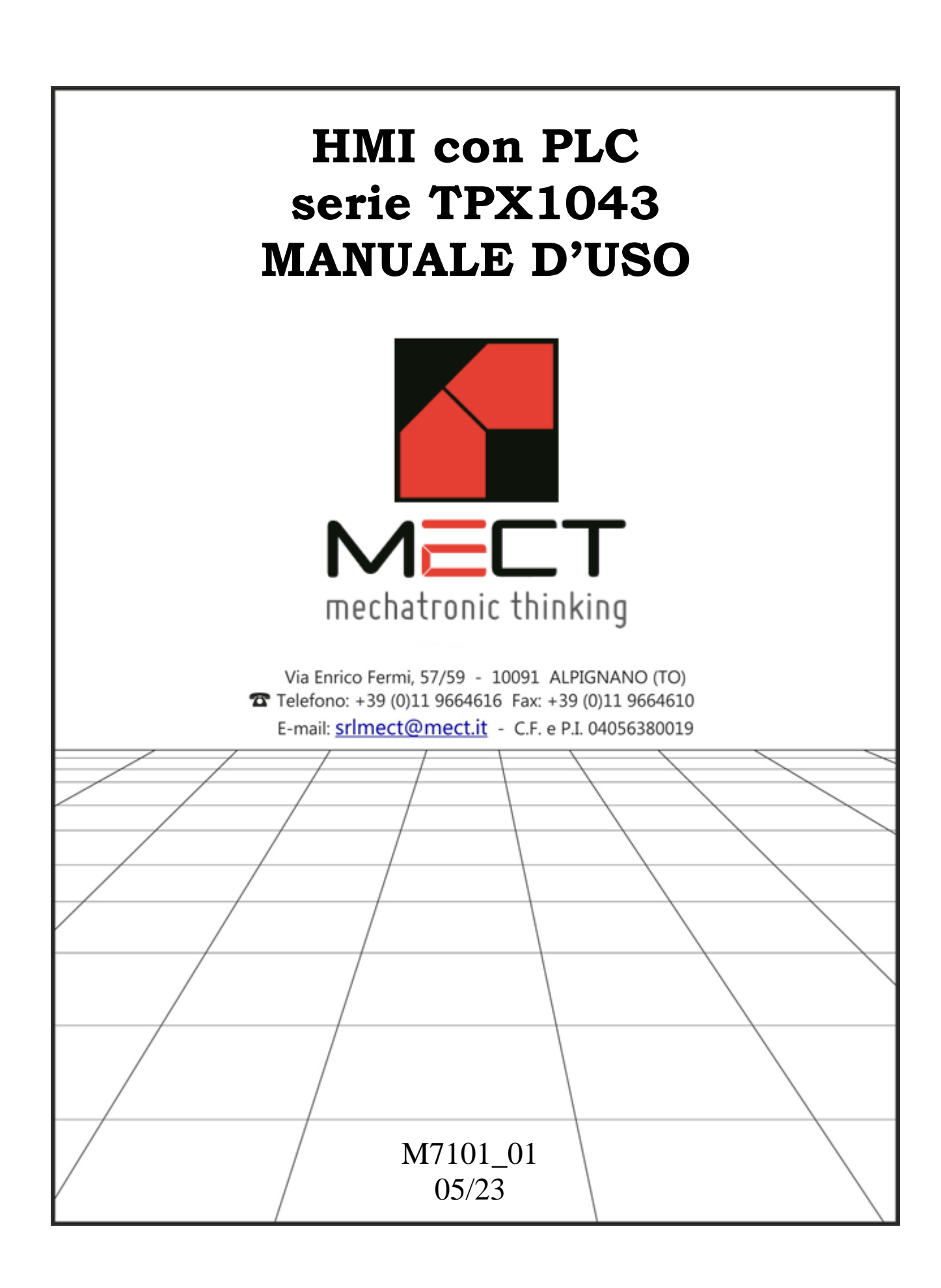

# HMI con PLC: TPX1043

# **INDICE**

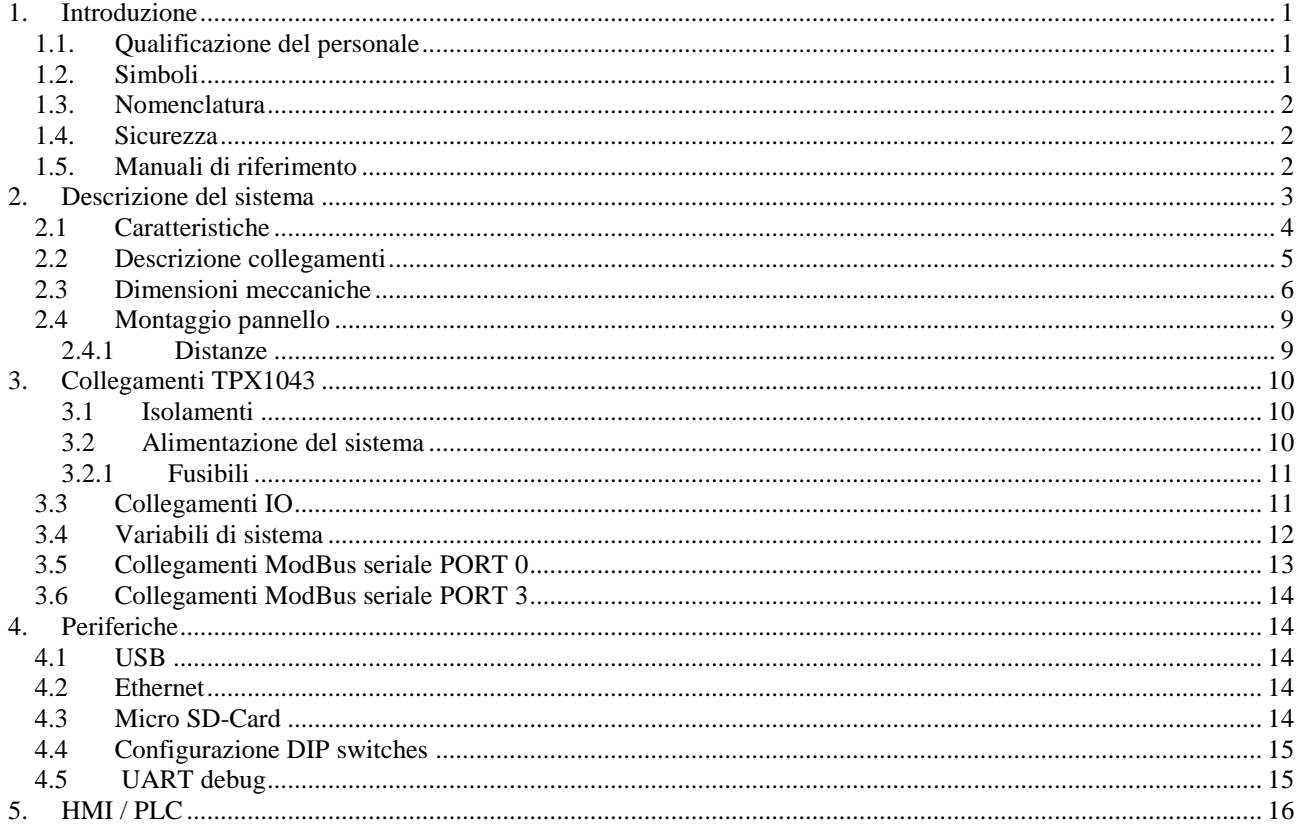

## <span id="page-2-0"></span>**1. Introduzione**

Per garantire una veloce installazione e messa in opera dei dispositivi descritti vi raccomandiamo di seguire attentamente le informazioni riportate in questo manuale.

#### <span id="page-2-1"></span>*1.1. Qualificazione del personale*

I prodotti descritti in questo manuale sono da utilizzare esclusivamente da personale con esperienza nella programmazione di PLC, o tecnici specializzati nell'utilizzo di dispositivi elettrici orientati all'automazione. MECT S.r.l. declina ogni responsabilità su malfunzionamenti e danni provocati dall'uso improprio dei dispositivi MECT, dovuti alla non osservanza delle informazioni contenute in questo manuale. In MECT S.r.l è presente un laboratorio di assistenza tecnica.

## <span id="page-2-2"></span>*1.2. Simboli*

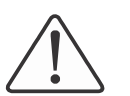

#### **Pericolo**

Rispettare queste informazioni per proteggere dai danni le persone.

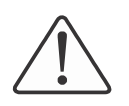

## **Avvertimento**

Rispettare queste informazioni per proteggere il dispositivo.

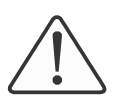

#### **Attenzione**

Condizioni che devono essere osservate per una installazione più efficace

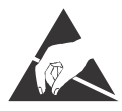

**ESD** (Scariche Elettrostatiche) Attenzione: possibilità di danneggiamento dei componenti dovuti a scariche elettrostatiche

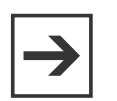

### **Nota**

Passi da seguire per una corretta installazione

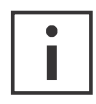

## **Informazioni aggiuntive**

#### <span id="page-3-0"></span>*1.3. Nomenclatura*

PLC: TPX1043 Terminali: MPNC006, MPNC020, MPNC030, MPNC035, serie MPNE Sistema: PLC (TPX1043) più terminali

### <span id="page-3-1"></span>*1.4. Sicurezza*

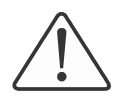

#### **Attenzione**

Spegnere i dispositivi prima di agire sui terminali **ESD** (Scariche elettrostatiche)

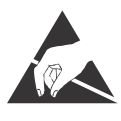

I moduli sono equipaggiati con componenti elettronici che possono essere danneggiati da scariche elettrostatiche. Ogni volta che si maneggiano i moduli, assicurarsi che l'ambiente sia ben connesso a terra.

Lo strumento non ha un interruttore ON-OFF e un fusibile interno, ma l'accensione avviene immediatamente dopo aver fornito la corretta tensione di alimentazione (controllare il valore della tensione di alimentazione indicata sulla etichetta dello strumento sotto la voce "Alimentazione"). Prevedere una linea di alimentazione più diretta possibile e separata dalla linea che alimenta gli elementi di potenza.

Per le norme di sicurezza, è necessario prevedere un interruttore sezionatore bifase con fusibile posto in vicinanza all'apparecchio e facilmente raggiungibile dall'operatore.

Evitare che, nello stesso quadro, siano presenti elementi di potenza (teleruttori, motori, azionamenti, ect.), eccessiva umidità, fonti di calore e gas corrosivi.

Gli strumenti devono essere alimentati da trasformatori di sicurezza oppure da alimentatori di tipo SELV.

## <span id="page-3-2"></span>*1.5. Manuali di riferimento*

I manuali **Quick Start** (scaricabile dal sito) e **MectSuite Tutorial** sono i riferimenti della MectSuite per sviluppare le proprie applicazioni HMI e PLC.

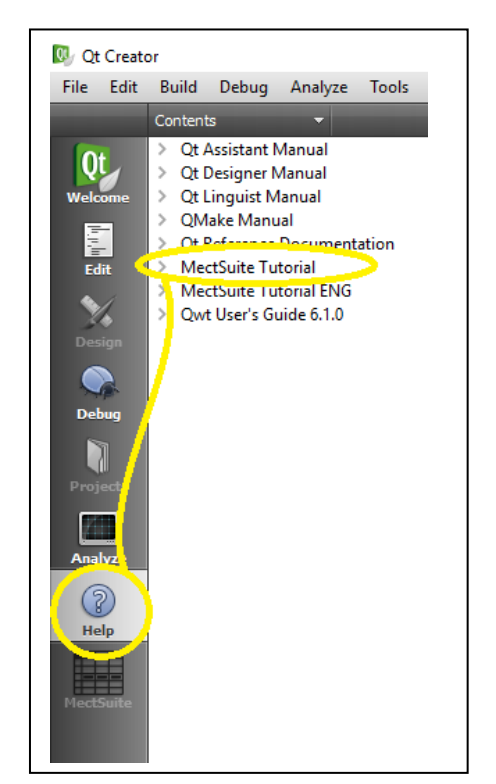

### <span id="page-4-0"></span>**2. Descrizione del sistema**

Il TPX1043 è un pannello operatore monitor touch-screen da 4.3" con una risoluzione 480 x 272 pixel a 262.000 colori.

TPX1043 permette la supervisione di dispositivi connessi in rete Modbus RTU e Modbus TCP. Le reti sono gestite contemporaneamente dal TPX1043, ed i dati provenienti da una rete possono essere inviati su un'altra creando quindi un bridge tra le due reti.

Sul TPX1043 è presente una porta Micro-USB host che permette, con un adattatore, l'uso di una chiavetta per aggiornamento software e la storicizzazione di dati. Attraverso una chiavetta GPRS/UMTS o WiFi (fornita opzionalmente dalla Mect) è possibile connettere il pannello operatore a una rete WiFi o Mobile. Il settaggio della rete si effettua da MENU  $\rightarrow$  OPTIONS  $\rightarrow$  NETWORK CFG  $\rightarrow$  tab "Wi-Fi" o tab "Mobile".

Sul TPX1043 sono presenti fino a 1kByte di variabili ritentive memorizzate su flash.

Sul dispositivo è disponibili anche una Micro SD, capacità massima 64GB, per memorizzare i dati.

Un orologio calendario su RAM tamponata permette il mantenimento della data e dell'ora fino a quattro mesi con dispositivo spento.

TPX1043 è corredato di un micro PLC per effettuare una piccola automazione del processo con diversi I/O digitali a bordo.

Lo strumento può essere richiesto in esecuzione orizzontale oppure in esecuzione verticale con l'opzione "V" (vedi figure successive).

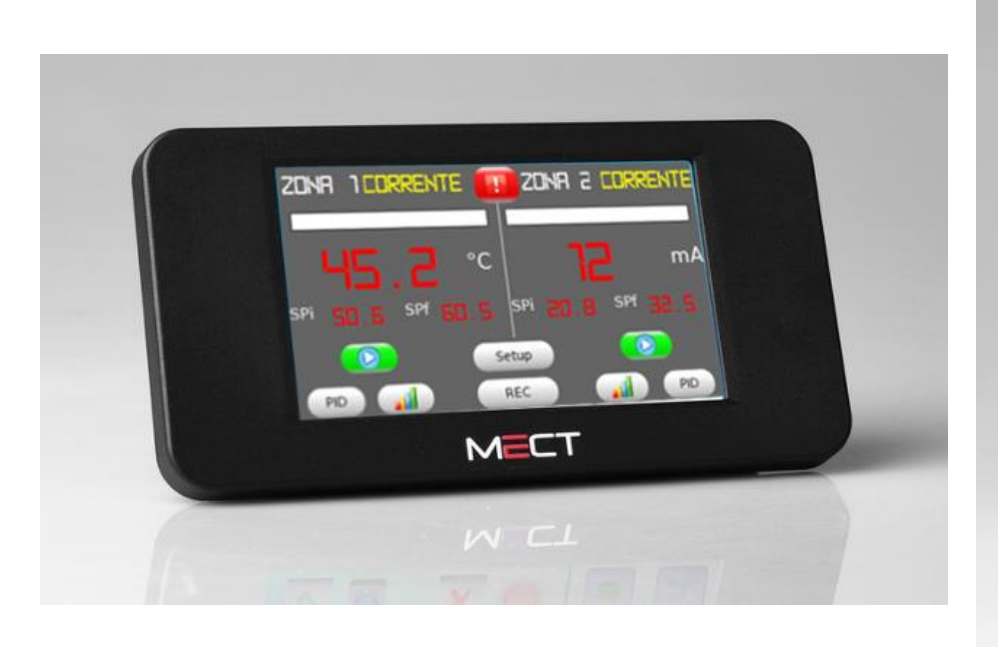

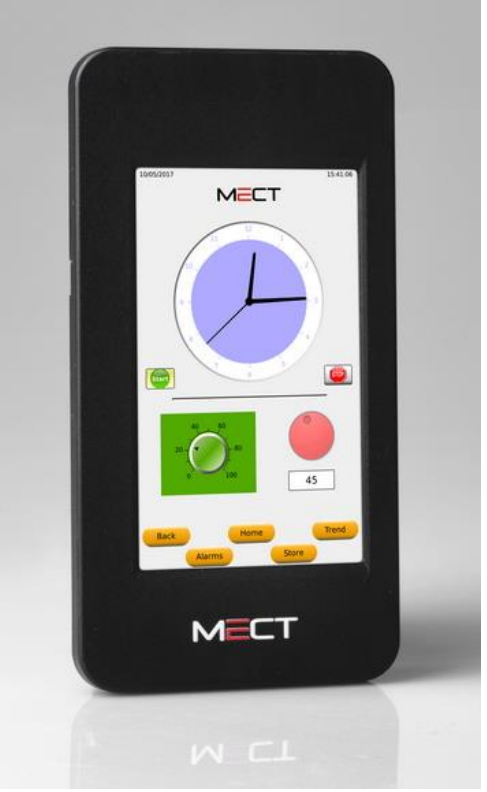

Figura 1: vista frontale TPX1043 (versione orizzontale) Figura 2: vista frontale TPX1043 (versione verticale)

#### *2.1 Caratteristiche*

<span id="page-5-0"></span>Il TPX1043 è basato su un sistema a microprocessore implementato da un ARM9 a 454MHz.

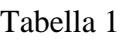

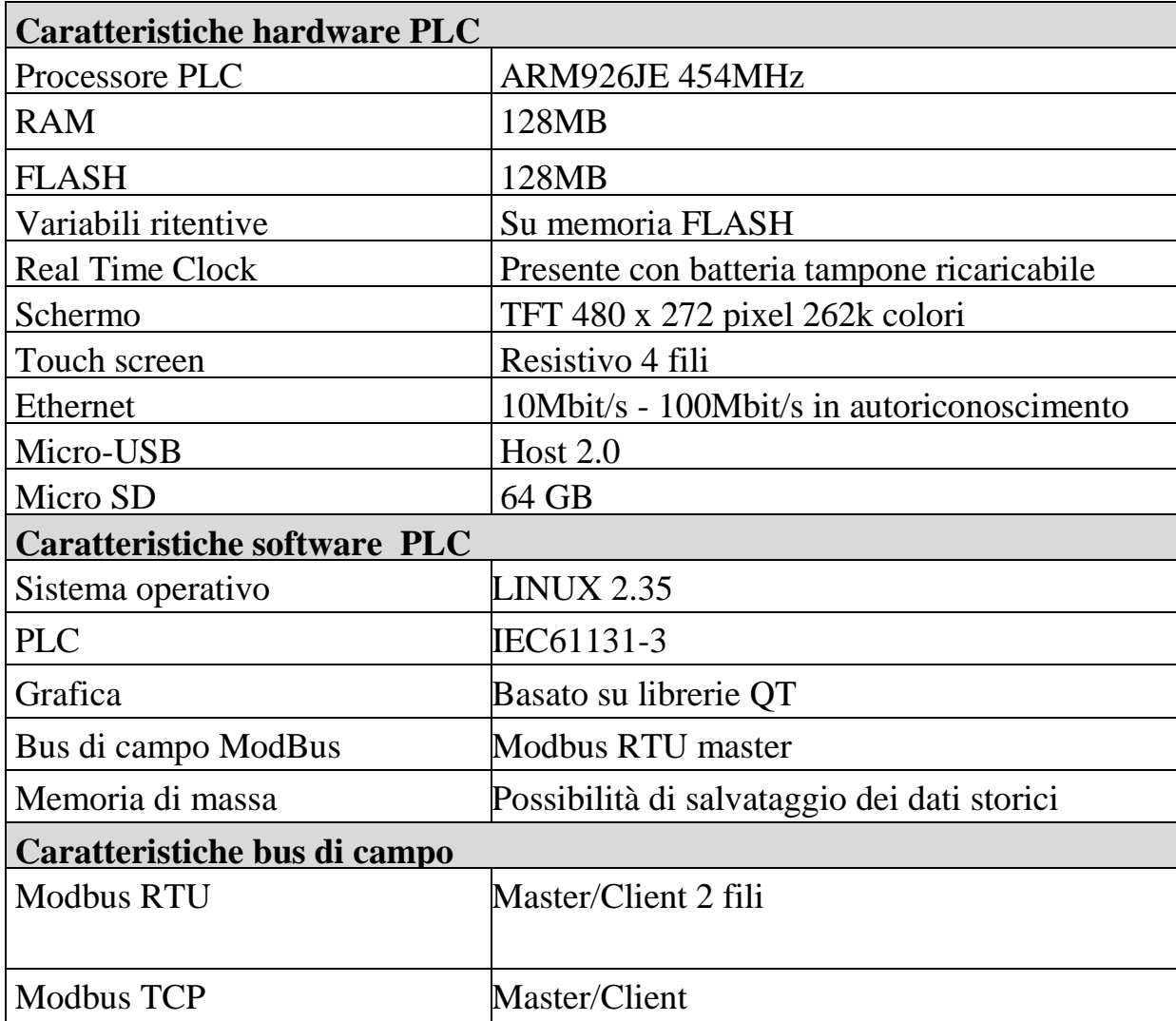

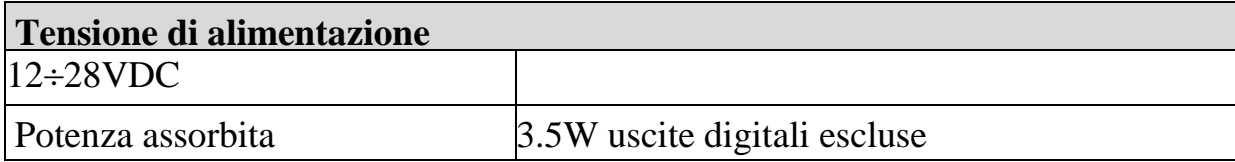

#### **Coppia di serraggio**

 $0,07-0,08$  Nm

# **Compatibilità elettromagnetica**

Sono state effettuate le prove di compatibilità elettromagnetica, presso laboratori accreditati, secondo quanto richiesto dalle norme EN 61326-1, EN 61131-2 e EN 61000-6-2.

#### <span id="page-6-0"></span>*2.2 Descrizione collegamenti*

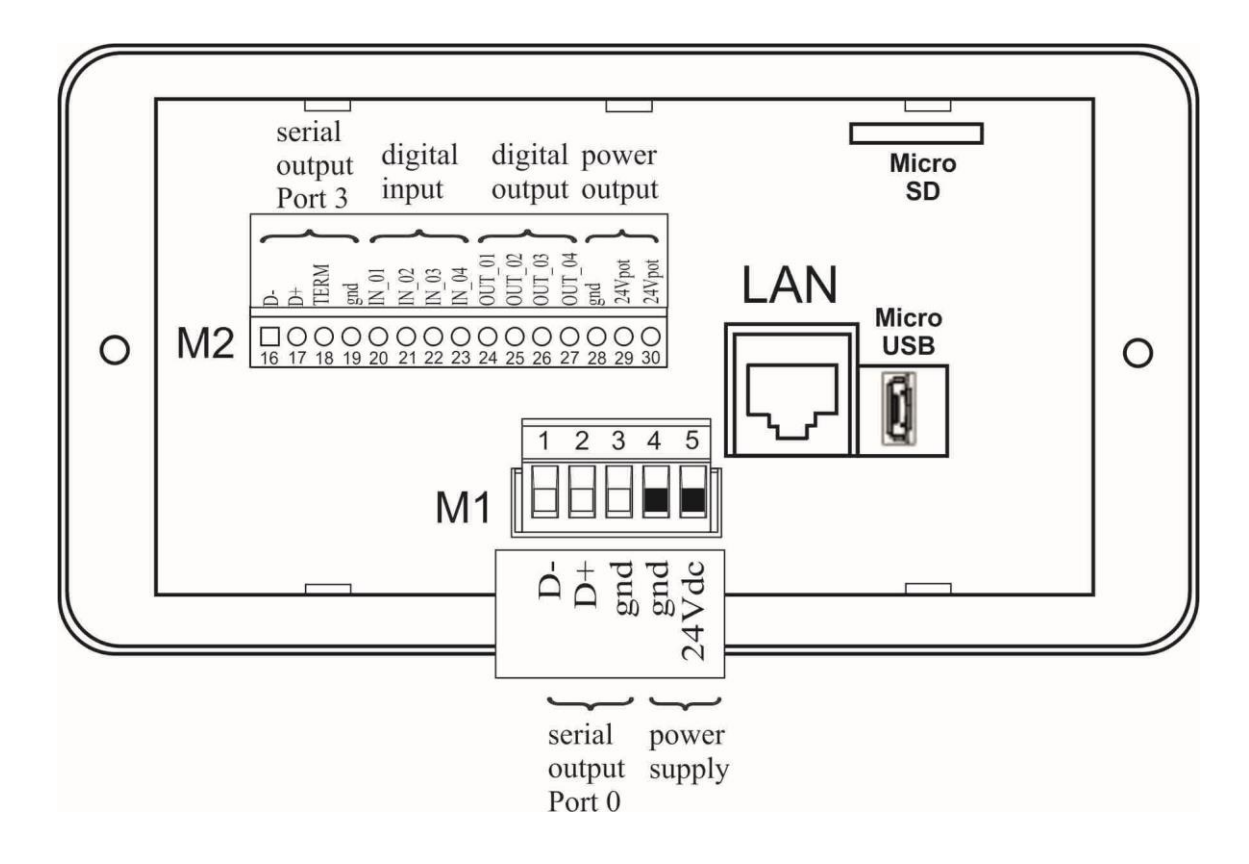

Per i collegamenti della "serial output Port 0" vedere il capitolo: [Collegamenti Modbus](#page-14-0)  [seriale PORT](#page-14-0) 0

Per i collegamenti della "serial output Port 3" vedere il capitolo: [Collegamenti Modbus](#page-14-1)  [seriale PORT](#page-14-1) 3

Segue tabella e collegamenti per il modello TPX1043: Tabella 2

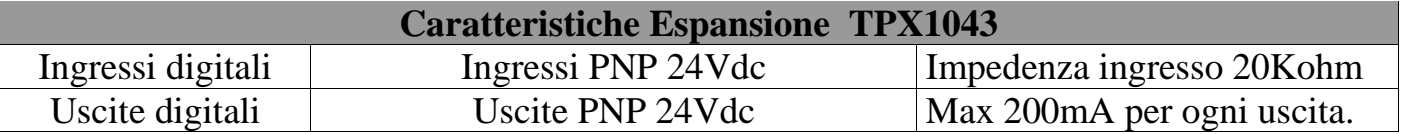

#### <span id="page-7-0"></span>*2.3 Dimensioni meccaniche*

Nelle figure seguenti sono mostrate le dimensioni meccaniche del TPX1043.

# **Montaggio pannello con cornice e fissaggio con ganci:**

## Ingombro

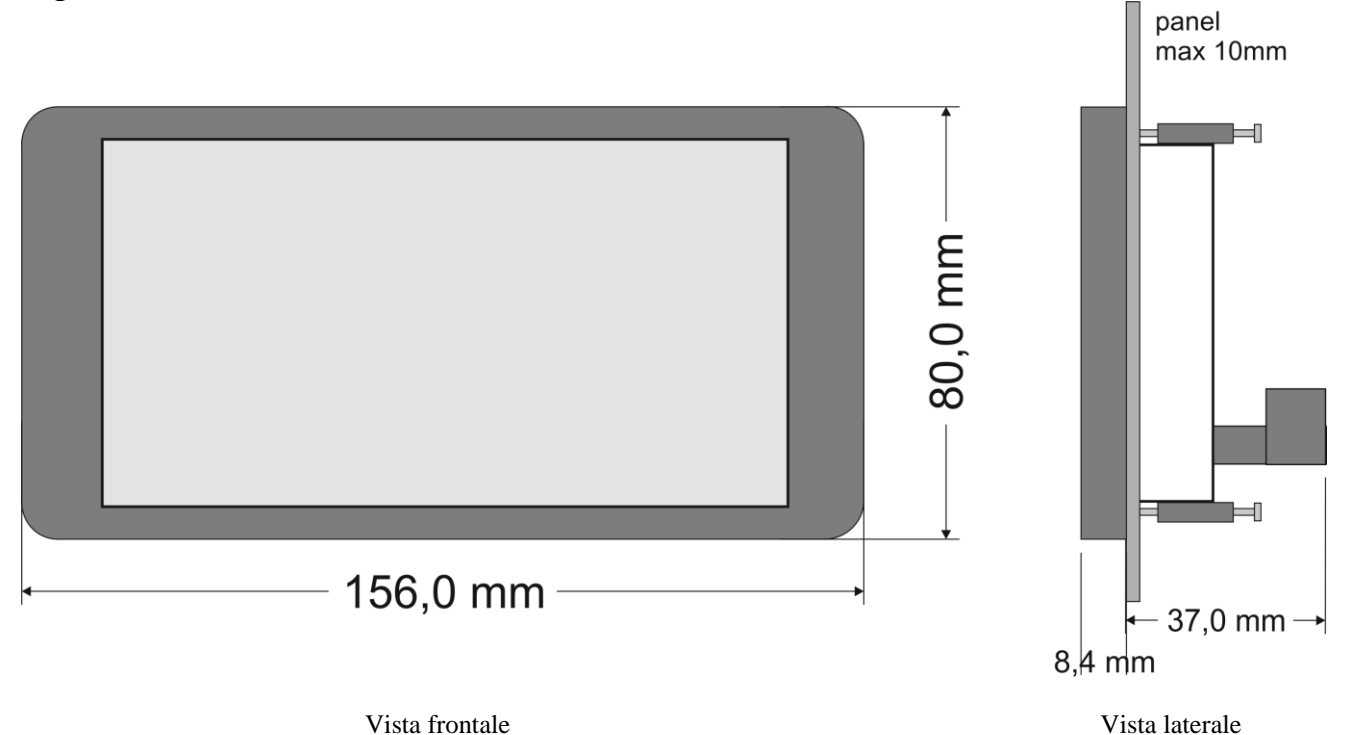

## DIMA

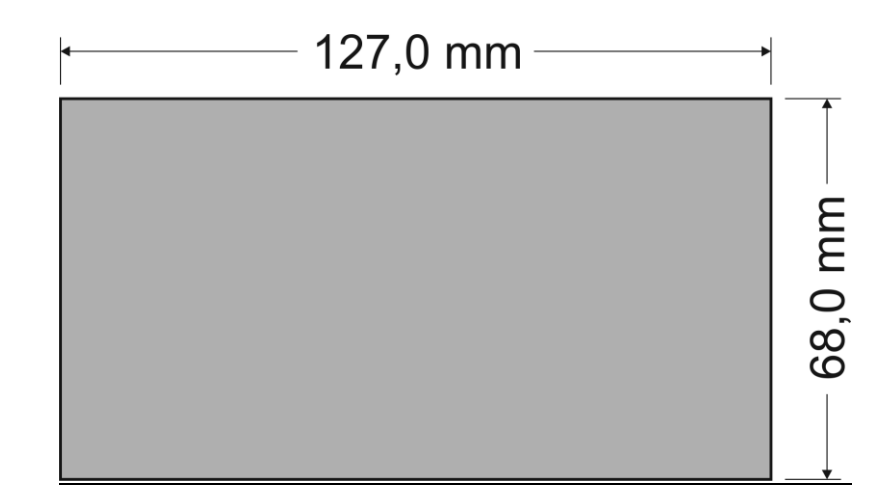

## **Montaggio pannello con cornice e fissaggio con viti:**

## Ingombro

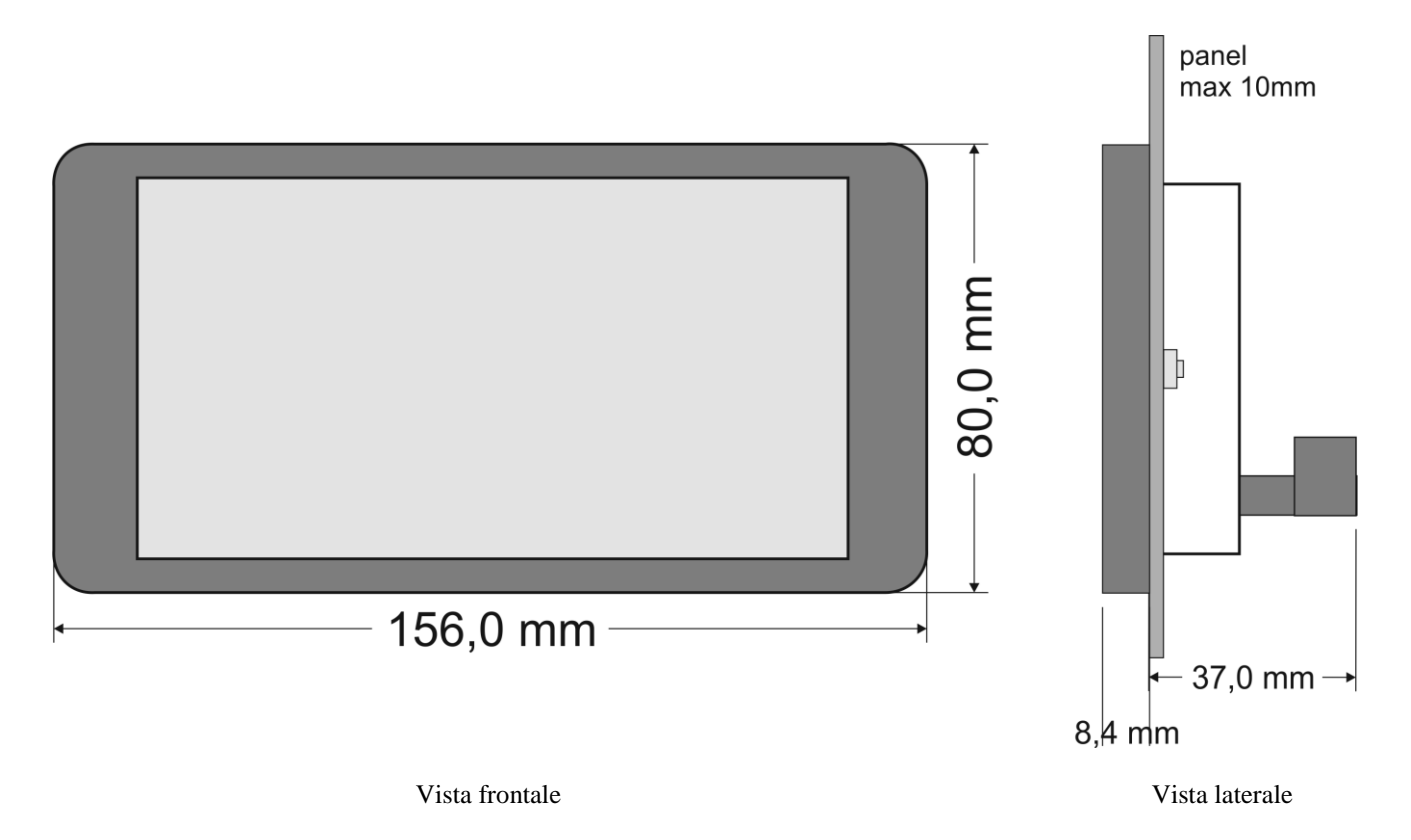

DIMA

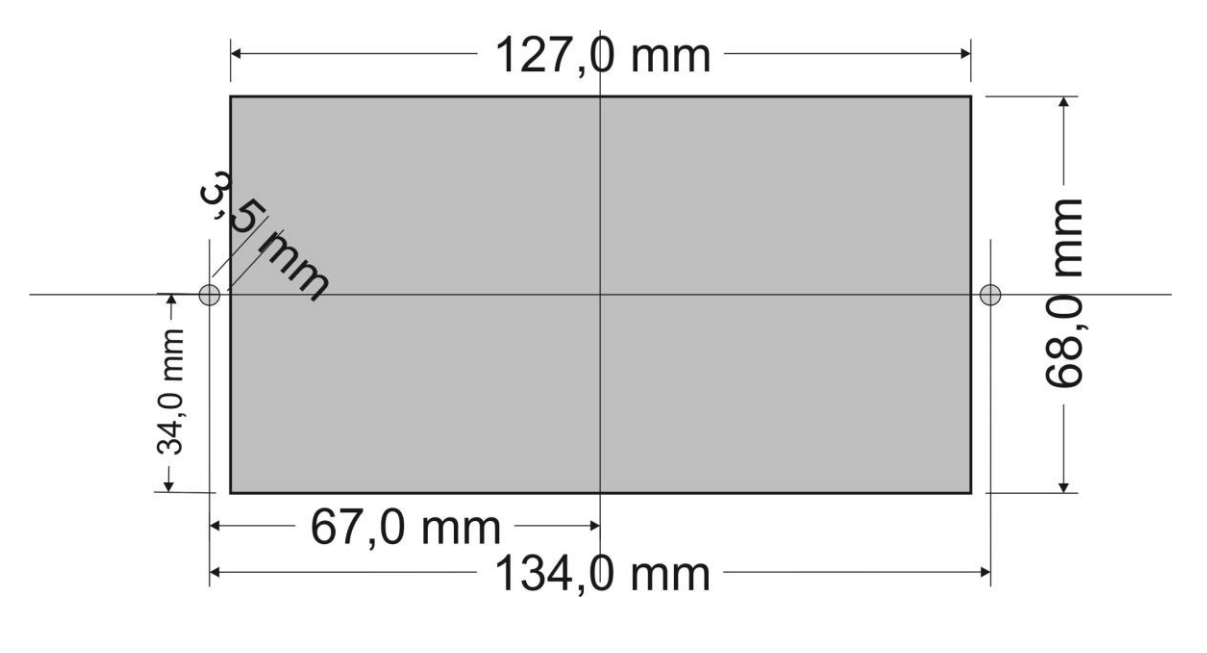

#### **Montaggio pannello senza cornice:**

Per questo montaggio è necessario che il monitor sia esattamente alla stessa altezza del pannello metallico, quindi per pannelli inferiori ai 2,5mm è necessario inserire dei distanziali per raggiungere tale quota.

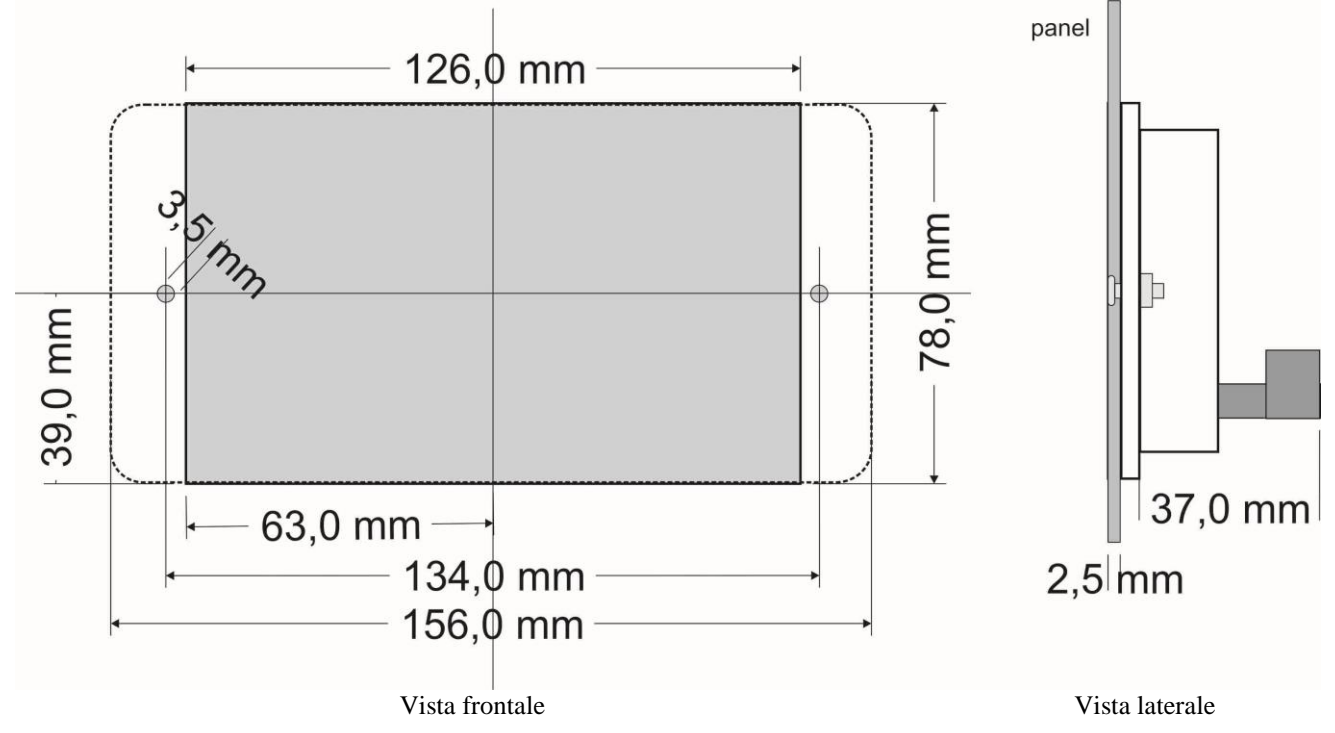

## *Dati tecnici*

Tabella 3

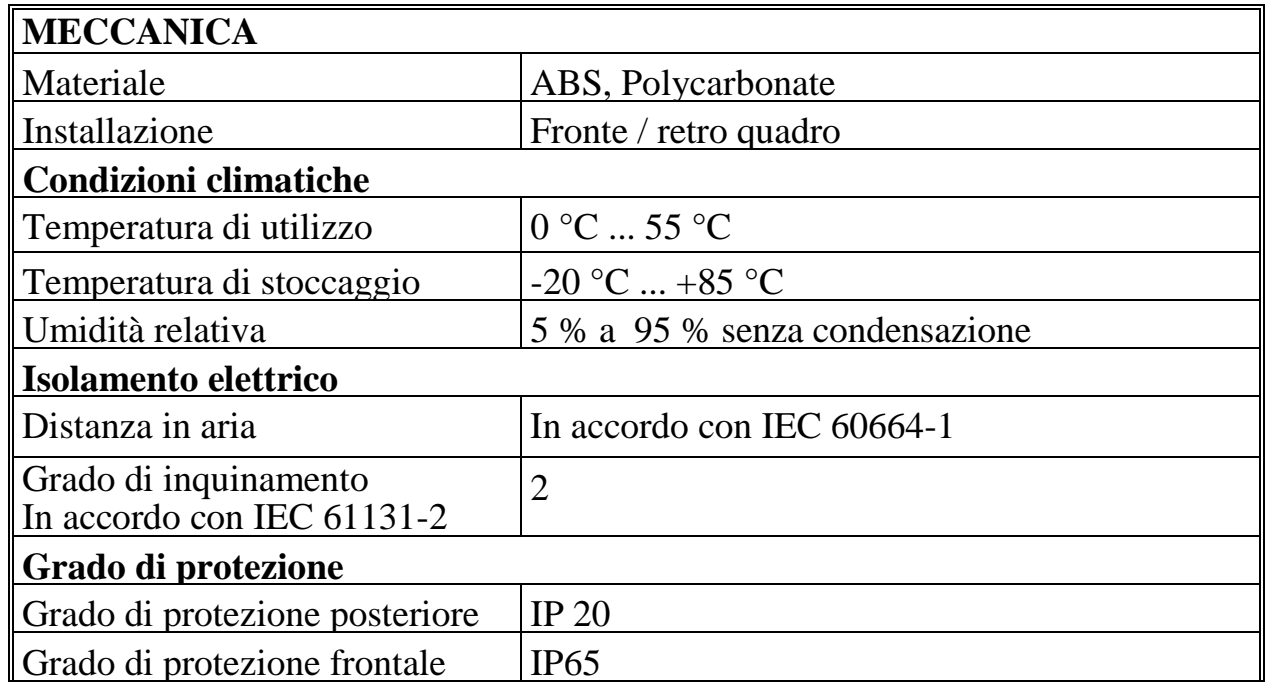

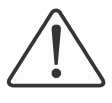

#### **Attenzione**

Installare i dispositivi in quadri elettrici che non superino la temperatura di 55 °C.

#### <span id="page-10-1"></span><span id="page-10-0"></span>*2.4 Montaggio pannello*

#### **2.4.1 Distanze**

Il sistema deve essere installato in modo che ci sia sufficiente spazio per il trasferimento di calore, l'installazione e il cablaggio. Evitare la sovrapposizione di cavi per prevenire problemi di compatibilità elettromagnetica.

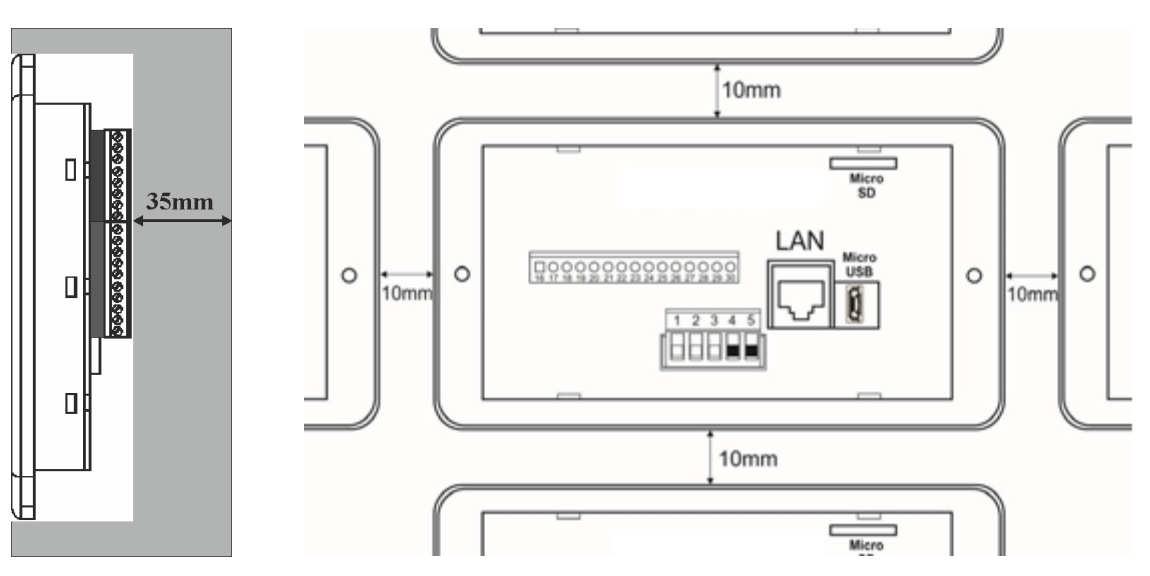

Figura 6A – Montaggio Orizzontale

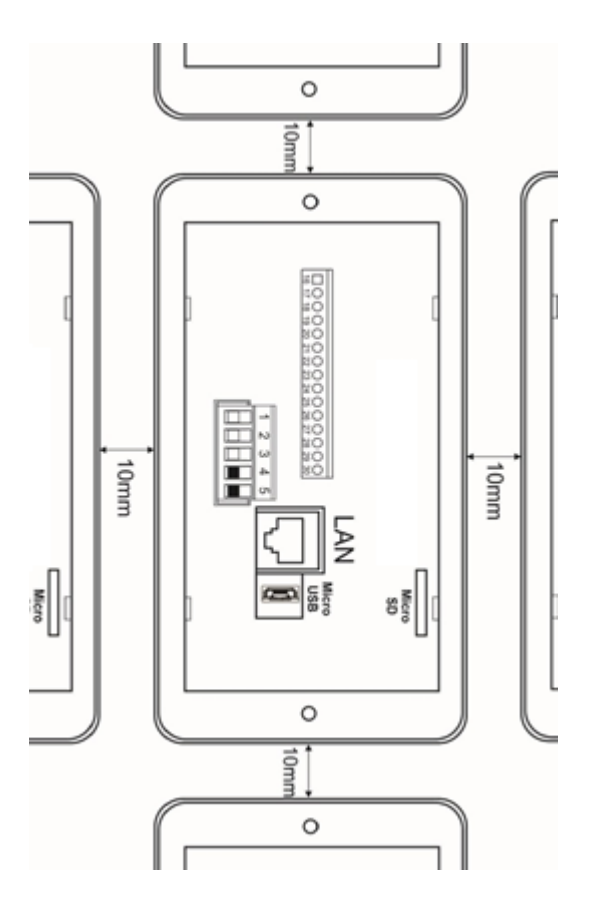

Figura 6B – Montaggio verticale

# <span id="page-11-0"></span>**3. Collegamenti TPX1043**

## *Alimentazione*

## <span id="page-11-1"></span>**3.1 Isolamenti**

<span id="page-11-2"></span>Il dispositivo non prevede zone di isolamento galvanico.

## **3.2 Alimentazione del sistema**

Il TPX1043 può essere alimentato tra 12Vdc e 28Vdc sia per la scheda base sia per la scheda espansa secondo lo schema mostrato nella figura seguente. Entrambi i punti di alimentazione possono essere alimentati dallo stesso alimentatore. I collegamenti ai morsetti 28 (-) e 30 (+) alimentano il circuito delle uscite digitali. Tale circuito può essere separato esternamente con uno switch di potenza.

Il sistema è protetto dall' inversione di polarità dell'alimentazione.

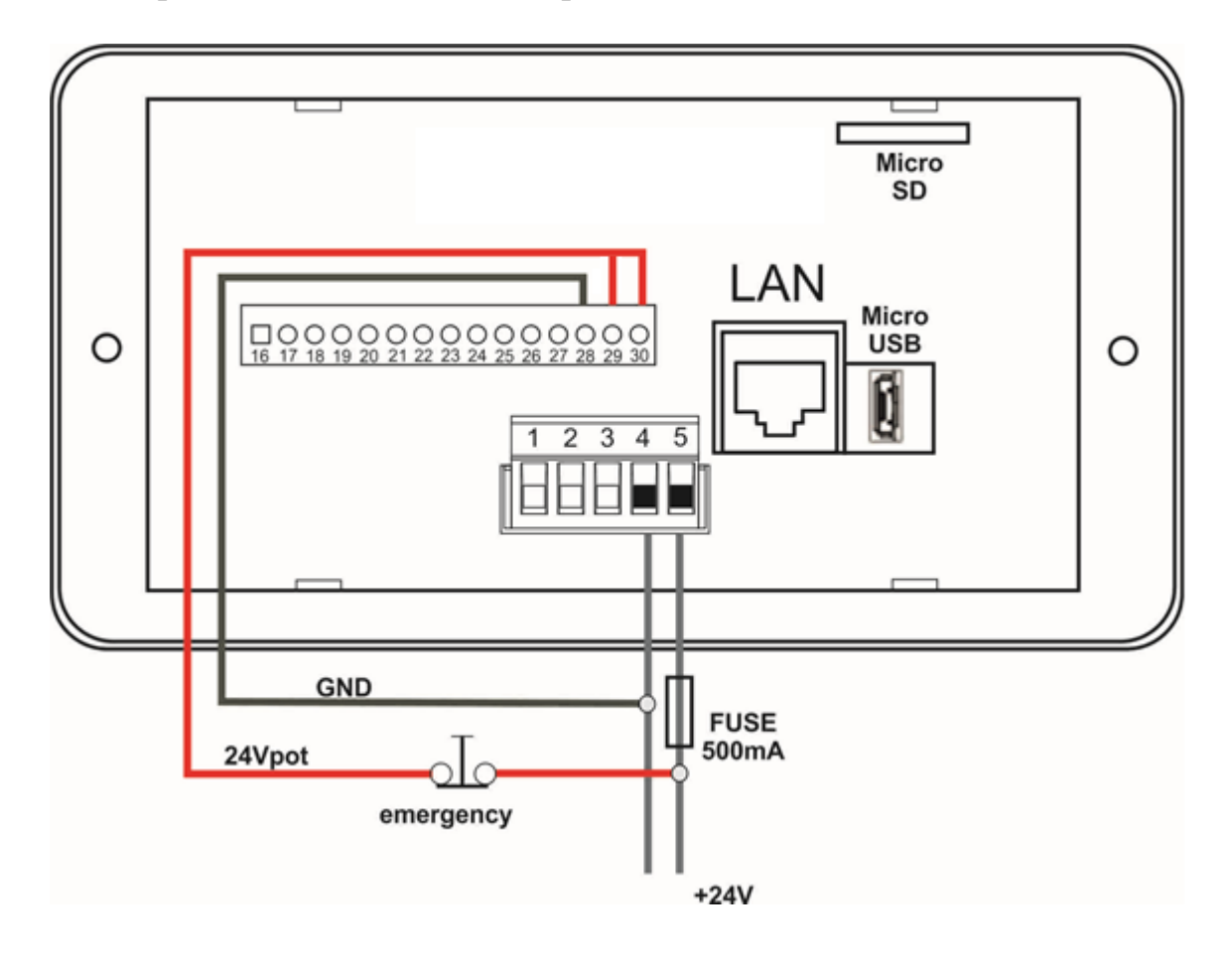

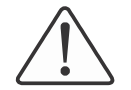

#### **Attenzione**

L'uso di una tensione di alimentazione non corretta può causare danni irreversibili ai dispositivi.

## <span id="page-12-0"></span>**3.2.1 Fusibili**

Il sistema non prevede internamente dei fusibili, è raccomandato però, per la protezione dello stadio di ingresso dell'alimentatore del TPX1043, l'inserimento di un fusibile da 500mA.

## <span id="page-12-1"></span>**3.3 Collegamenti IO**

Descrizione dei collegamenti di input/output digitali.

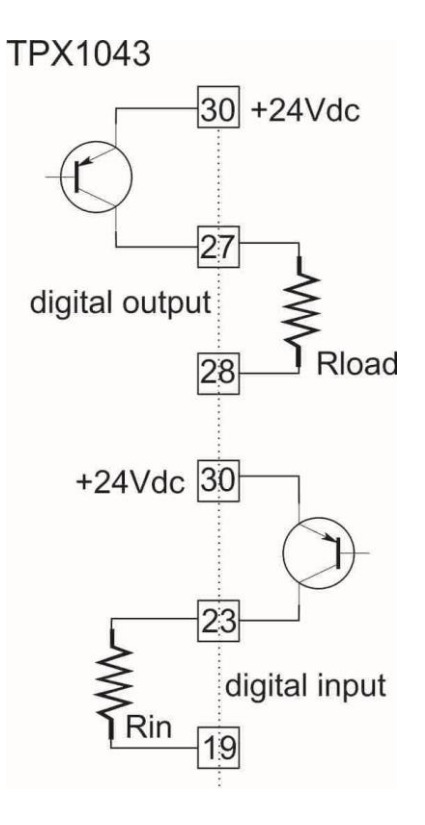

Uscite digitali: I morsetti  $24 \div 27$  sono dedicati alle uscite digitali. Un esempio di collegamento del morsetto 27 è indicato nella figura accanto.

Ingressi digitali: I morsetti 20 ÷ 23 sono dedicati agli ingressi digitali. Un esempio di collegamento del morsetto 23 è indicato nella figura accanto.

#### <span id="page-13-0"></span>*3.4 Variabili di sistema*

Tabella 4

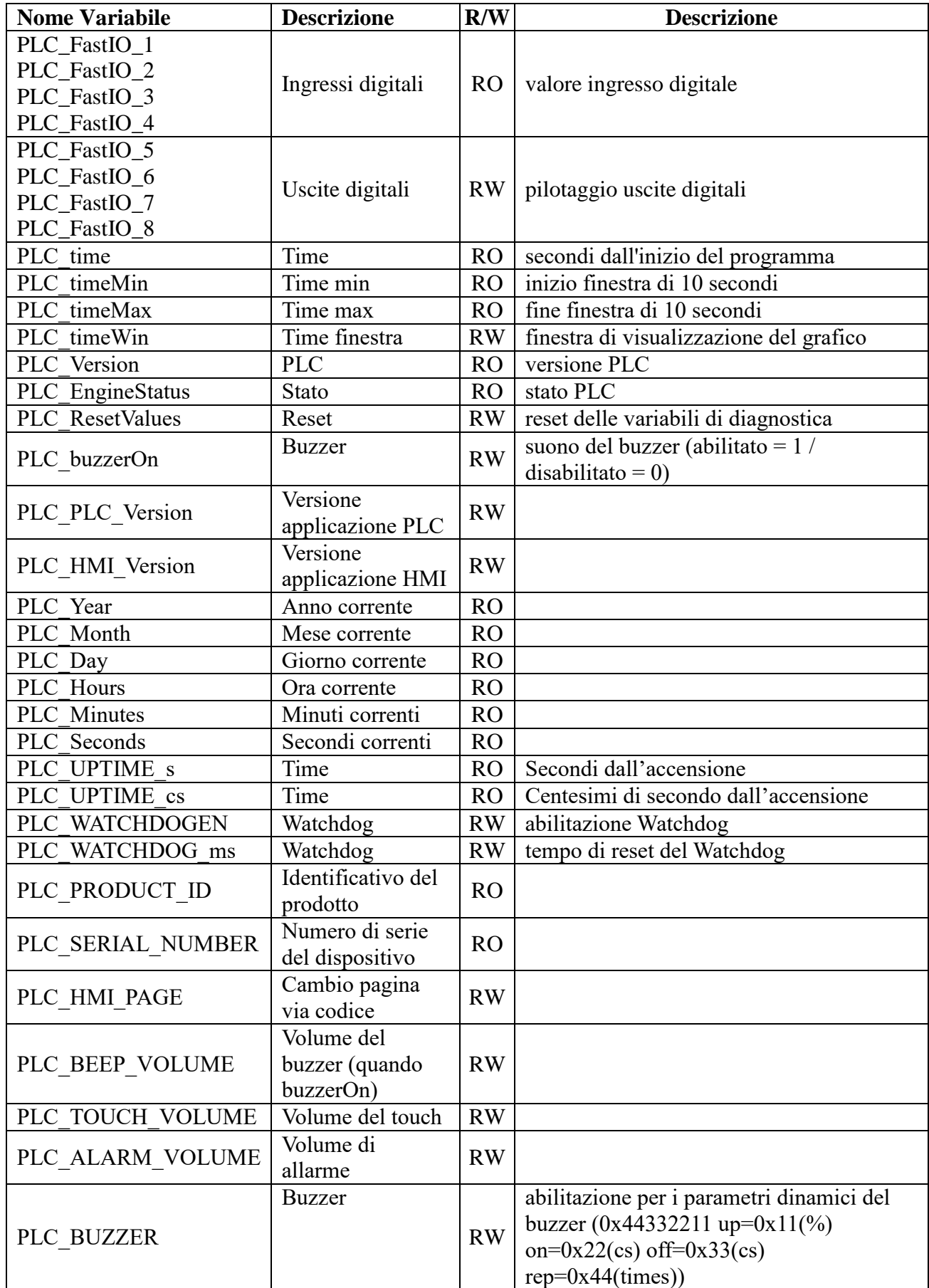

#### *3.5 Collegamenti ModBus seriale PORT 0*

<span id="page-14-0"></span>L'interfaccia ModBus sul TPX1043 è una seriale RS485 a 2 fili, realizzata sulla morsettiera nei pin indicati in tabella.

Tabella 5

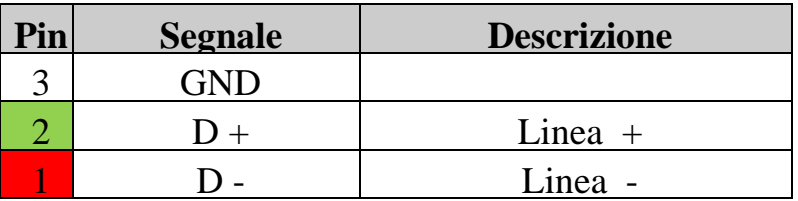

Si descrive in questo paragrafo l'esempio per la messa in funzione di un sistema composto da:

- TPX1043
- MPNC006
- MPNC020
- MPNC030

<span id="page-14-1"></span>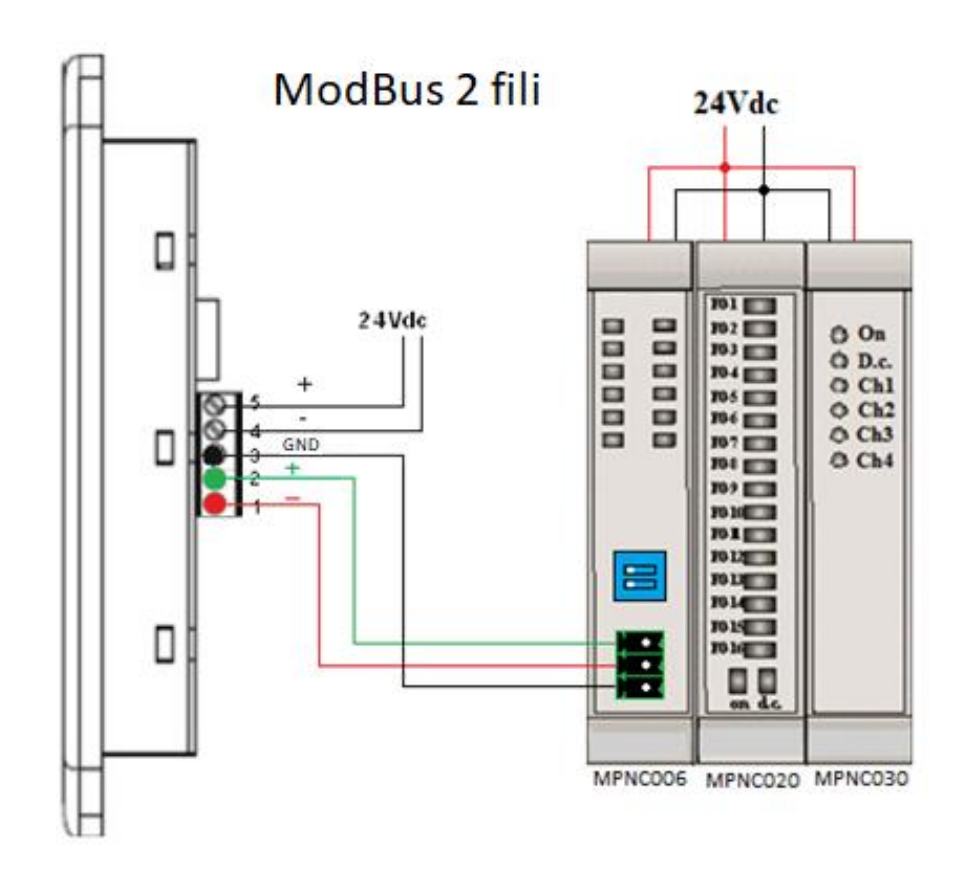

#### <span id="page-15-0"></span>*3.6 Collegamenti ModBus seriale PORT 3*

Sulla morsettiera M2 l'interfaccia ModBus è una seriale RS485 a 2 fili, realizzata nei pin indicati in tabella.

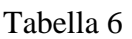

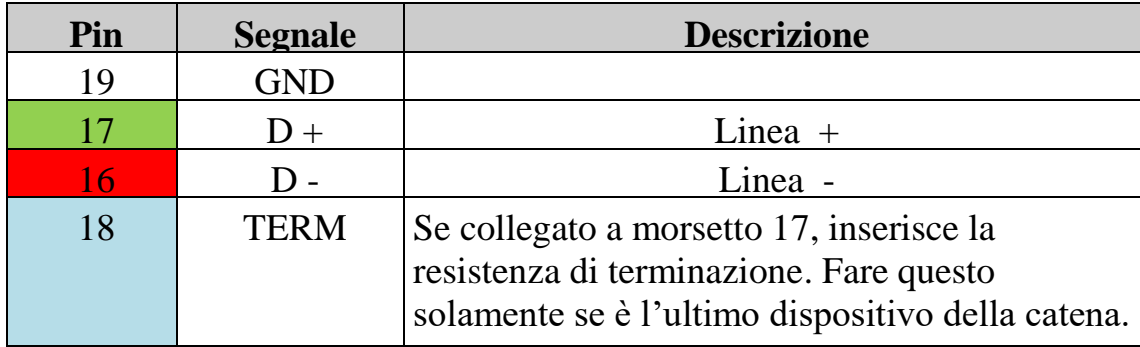

# <span id="page-15-1"></span>**4. Periferiche**

# <span id="page-15-2"></span>*4.1 USB*

Sul TPX1043 è presente una porta Micro-USB 2.0 host, che può essere utilizzata per:

- effettuare l'aggiornamento dei software presenti.
- salvare i dati di processo: datalogger.
- collegare le periferiche con interfaccia USB come stampanti, mouse ecc.
- collegare una chiavetta WiFi o Mobile (fornita opzionalmente da Mect) per connettersi ad una rete diversa dalla LAN fisica.

## **Il collegamento di specifiche periferiche esterne è effettuato su richiesta del cliente.**

## <span id="page-15-3"></span>*4.2 Ethernet*

TPX1043 è equipaggiato di una porta ethernet da 10/100Mbit/s in autonegoziazione, inoltre il cavo di collegamento tra TPX1043 e un personal computer può essere sia diretto sia incrociato.

# <span id="page-15-4"></span>*4.3 Micro SD-Card*

Sul TPX1043 è possibile inserire una micro SD card con capacità fino a 64 GB per inserire applicazioni o dati per datalogger. Il Sistema riconosce e configura automaticamente la memoria.

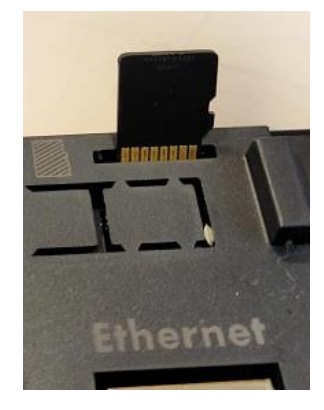

## <span id="page-16-0"></span>*4.4 Configurazione DIP switches*

Sul retro dello strumento, ci sono due DIP switch, che possono essere utilizzati per la configurazione di start dello strumento.

L' TPX1043 è disponibile dei seguenti modi:

- FLASH interna
- SD card
- USB

Per selezionare i modi è necessario accendere lo strumento con gli switches configurati come indicato nella tabella seguente:

Tabella 7

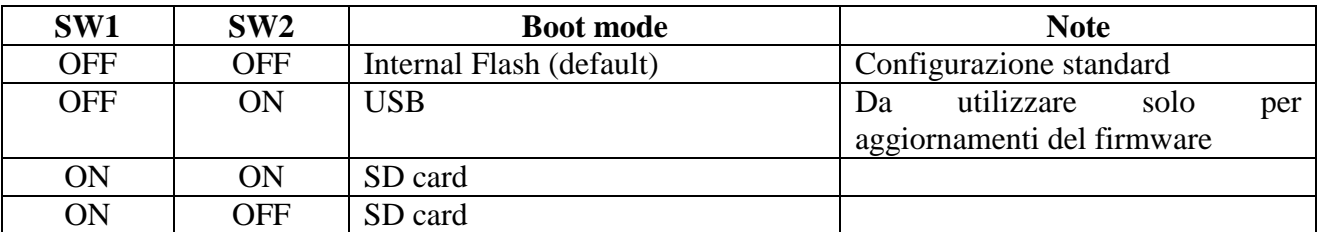

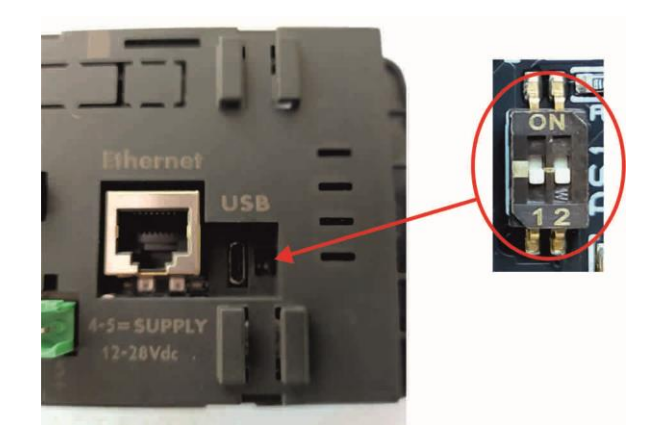

#### <span id="page-16-1"></span>*4.5 UART debug*

Sul retro del pannello è possibile inserire un cavo a 6 poli per il debug dello strumento. La porta è una TTL UART con i seguenti pin di uscita.

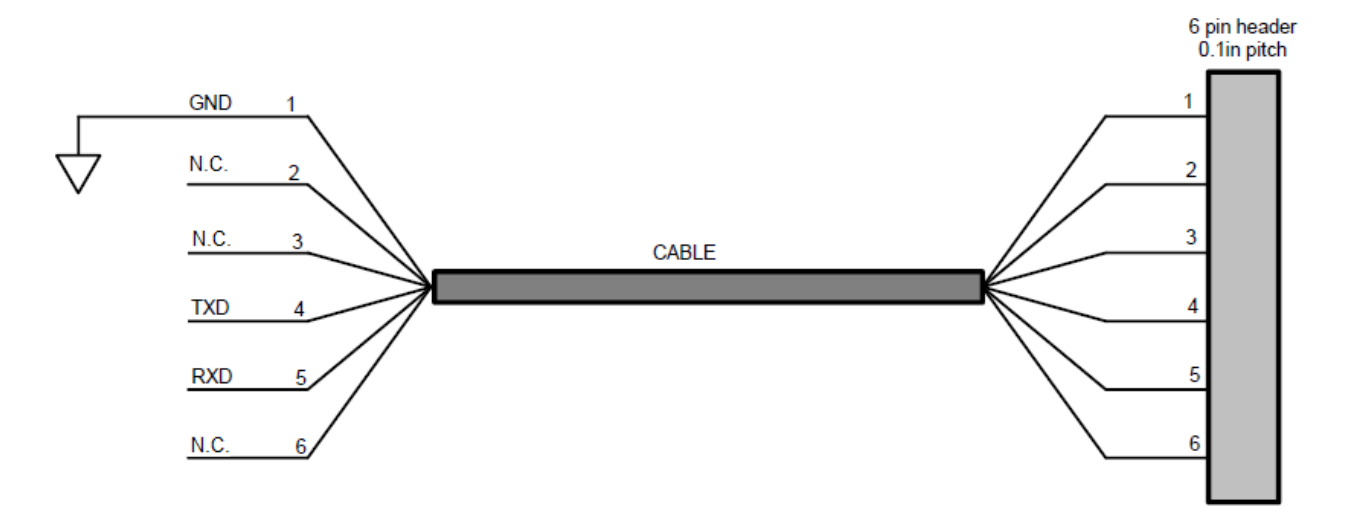

L'adattatore commerciale è disponibile da FTDI: TTL-232R.

Questa interfaccia è disponibile solo per il debug, non può essere assolutamente utilizzata per scopi funzionali. L'uso di questa porta è consigliato agli utenti esperti.

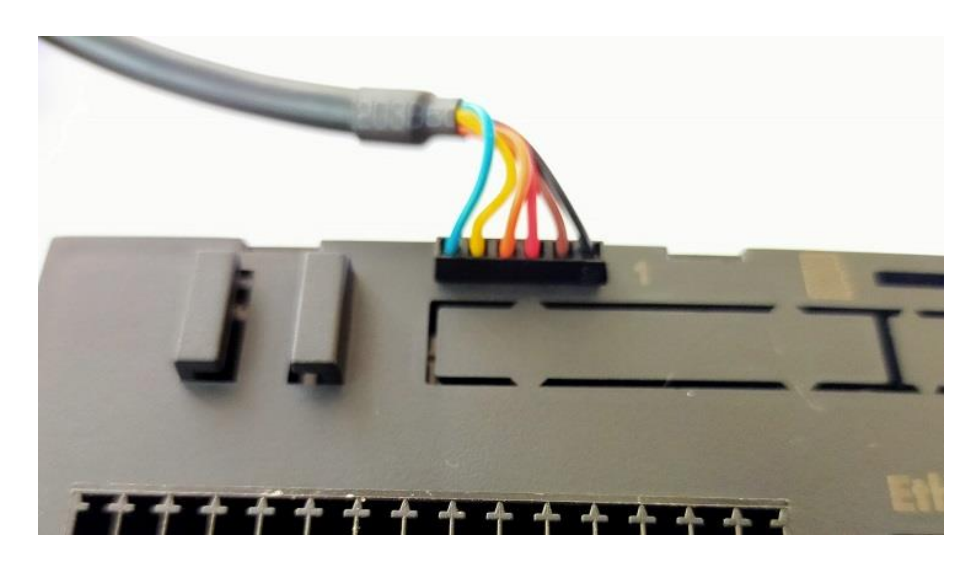

#### <span id="page-17-0"></span>**5. HMI / PLC**

Per programmare il TPX1043 è necessario usare l'ambiente di sviluppo Mect Suite (basata su *QT*)*,* personalizzato per l'utilizzo con pannelli operatori MECT. L'utilizzo del software di sviluppo è oggetto di un manuale specifico.

La suite di programmazione è disponibile in ambiente windows.